## PRO3X Factory Default Reset

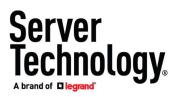

The following methods are available for resetting a Server Technology PRO3X PDU to factory defaults:

If administrator level login is achievable—either by HTTPS session to the web UI, or CLI session via SSH session or a serial connection to the CONSOLE/MODEM port (default settings: 115200,N,8,1)—a factory reset can be performed *after* login as follows:

Web UI: Go to the Maintenance->Unit Reset page. Press: Reset to Factory Defaults

Follow the prompts to enter the administrator password that was used for the current-session login, and then press the 'Factory Reset' button. The controller then restarts and resets to factory defaults.

• SSH and serial: Issue the following command at the CLI prompt: reset factorydefaults <Enter> (command is not case-sensitive)

The message "Do you wish to set the device to factory defaults? [y/n]" appears.

Press "y" and then <Enter>.

The message "Resetting device to defaults" appears. If serial, additional messages quickly appear and are followed by a new Username: prompt. The controller then restarts and resets to factory defaults.

If unable to login at administrator level due to invalid credentials, a factory reset can only be performed at the CLI with a serial terminal session via connection to the CONSOLE/MODEM port:

• At the Username: prompt, issue the following command: factorydefaults <Enter> (Note: Command <u>is</u> case-sensitive and must be lowercase)

The message "Do you wish to set the device to factory defaults? [y/n]" appears.

Press "y" and then <Enter>.

The message "Resetting device to defaults" appears, followed quickly by additional messages and a new Username: prompt. The controller then restarts and resets to factory defaults.

The RESET button on the PRO3X controller card can also be used to initiate a factory reset. This method <u>requires</u> an active/open serial terminal via the CONSOLE/MODEM port, but does not require being at the Username prompt:

- 1) While pressing the Esc key of the keyboard several times in rapid succession, press and release the RESET button on the PRO3X controller. A prompt (=>) should appear after about one second.
- Issue the following command at the => prompt: defaults <Enter> (Note: The command <u>is</u> case-sensitive and must be lowercase)

The message "Please wait..." appears. The controller then restarts and resets to factory defaults.

NOTES:

- Before login will again be possible, a delay of up-to 120 seconds will occur after the restart/reset to factory defaults is initiated.
- The default Username and Password are both "admn" (note the lack of an "i").